# **Guide to Accessing Student Accommodation Letters**

- 1. Log in to Accommodate with your FSC credentials.
- 2. Home screen will have any Announcements for you to review.
- 3. Accommodation Letters on the Left navigation will be the main place you'll go to review Semester Accommodation Letters.

## Log-in Screen

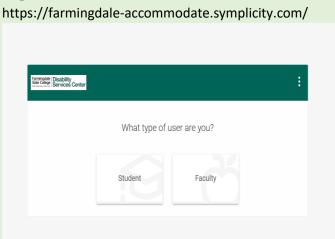

## Welcome Message to Faculty

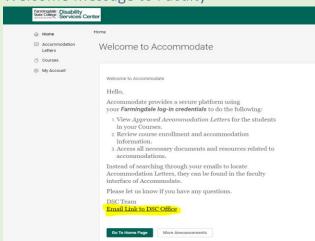

#### Accommodation Letters Tab

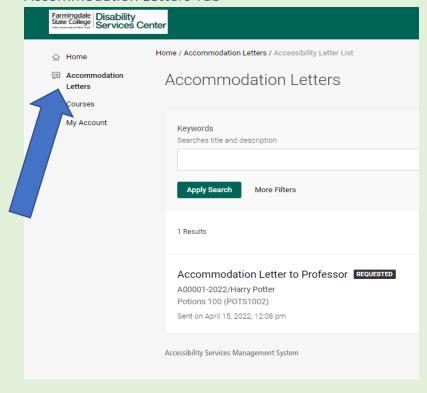

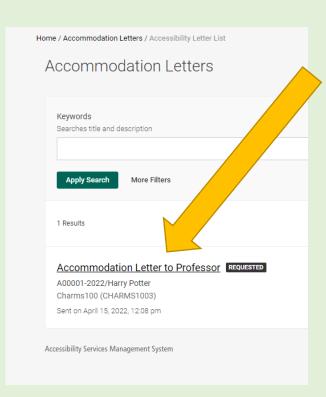

You can filter the Accommodation Letters by Semester, Course, Date or Keywords. Select the **More Filters** option.

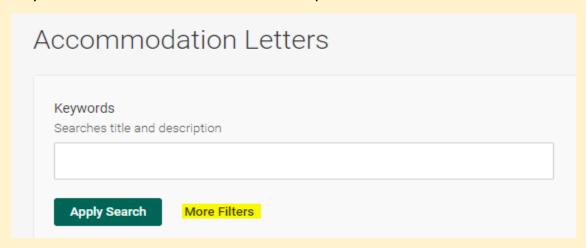

For Semester Filter, complete the field and **Apply Search**.

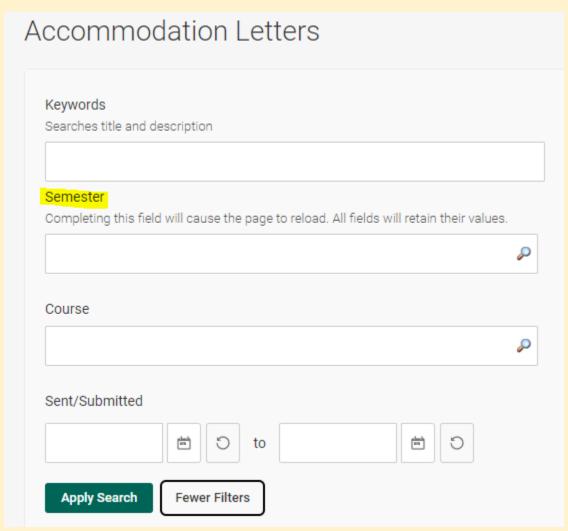

On the main portion of the page, you will see a list of letters for each student in your course that has Approved Accommodations for that semester. Hover over the letter you wish to review and click.

### Sample Student Accommodation Letter

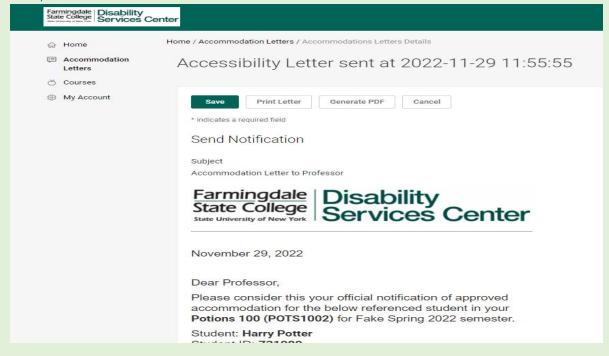

## Confirming Receipt of Letter (Optional)

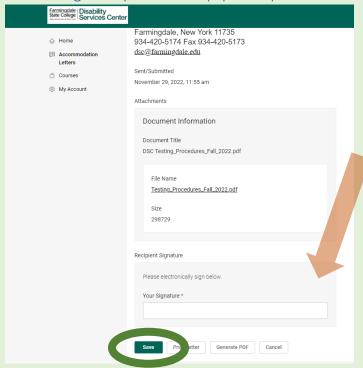

(**OPTIONAL**) Many professors will email us a confirmation of receipt. Now, you can easily open the letter and initial the bottom or write your full name and **SAVE**.

DSC will receive a notification that the Student's Approved Accommodation Letter for the semester has been received and reviewed.

Below is a look at what it will look like on our end.

| Recipient(s)                                      | Emailed | Draft | Sent/Submitted                 | Sent By           | Signature                  | Parent Letter 🗎                                             | Course                               | Notify<br>Faculty |
|---------------------------------------------------|---------|-------|--------------------------------|-------------------|----------------------------|-------------------------------------------------------------|--------------------------------------|-------------------|
| Minerva McGonagall<br>(m.mcgonagall@hogwarts.edu) | Yes     | no    | November 29, 2022,<br>12:02 pm | Nicole<br>Scruggs | mm 2022-11-<br>29 12:05:47 | Accessibility Letter sent at<br>November 29, 2022, 12:02 pm | Transfiguration 100<br>(TRNSFN100 4) | Yes               |